## Tự động hoá báo cáo với tính năng lên lịch tạo báo cáo

Người dùng Recruiter (Nhà tuyển dụng) và Talent Hub (Trung tâm nhân tài) có thể lên lịch tự động tạo và gửi báo cáo qua email theo thời gian định sẵn.

## Lên lịch tạo báo cáo

Đầu tiên, hãy chạy một báo cáo mà bạn muốn tạo và gửi đi đều đặn vào một thời điểm định sẵn.

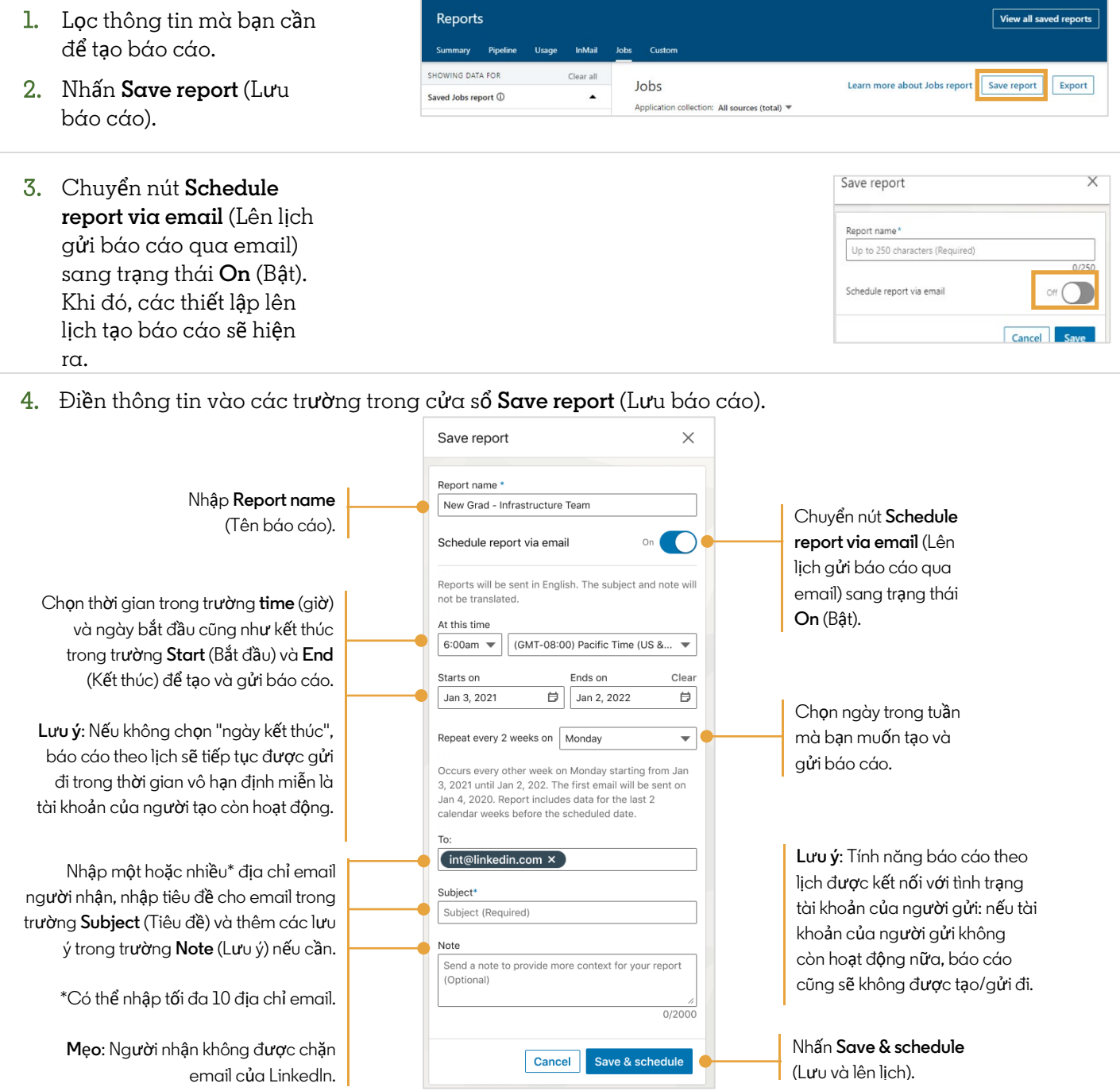

## Quản lý báo cáo đã lưu

Bạn có thể chỉnh sửa, tải về và xoá báo cáo đã lưu trong mục **View all saved reports** (Xem tất cả báo cáo đã lưu).

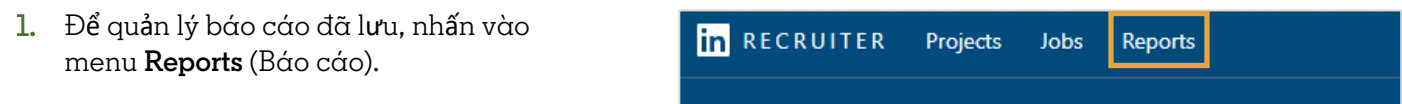

2. Nhấn **View all saved reports** (Xem tất cả báo cáo đã lưu).

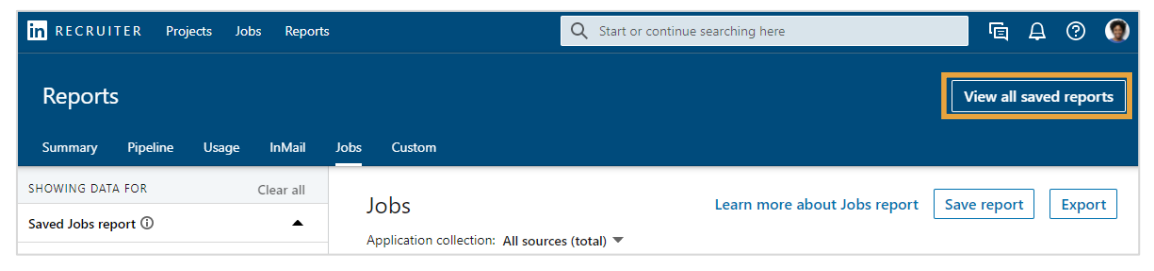

3. Bạn có thể tuỳ ý thực hiện các thao tác cần thiết tại mục **View all saved reports** (Xem tất cả báo cáo đã lưu).

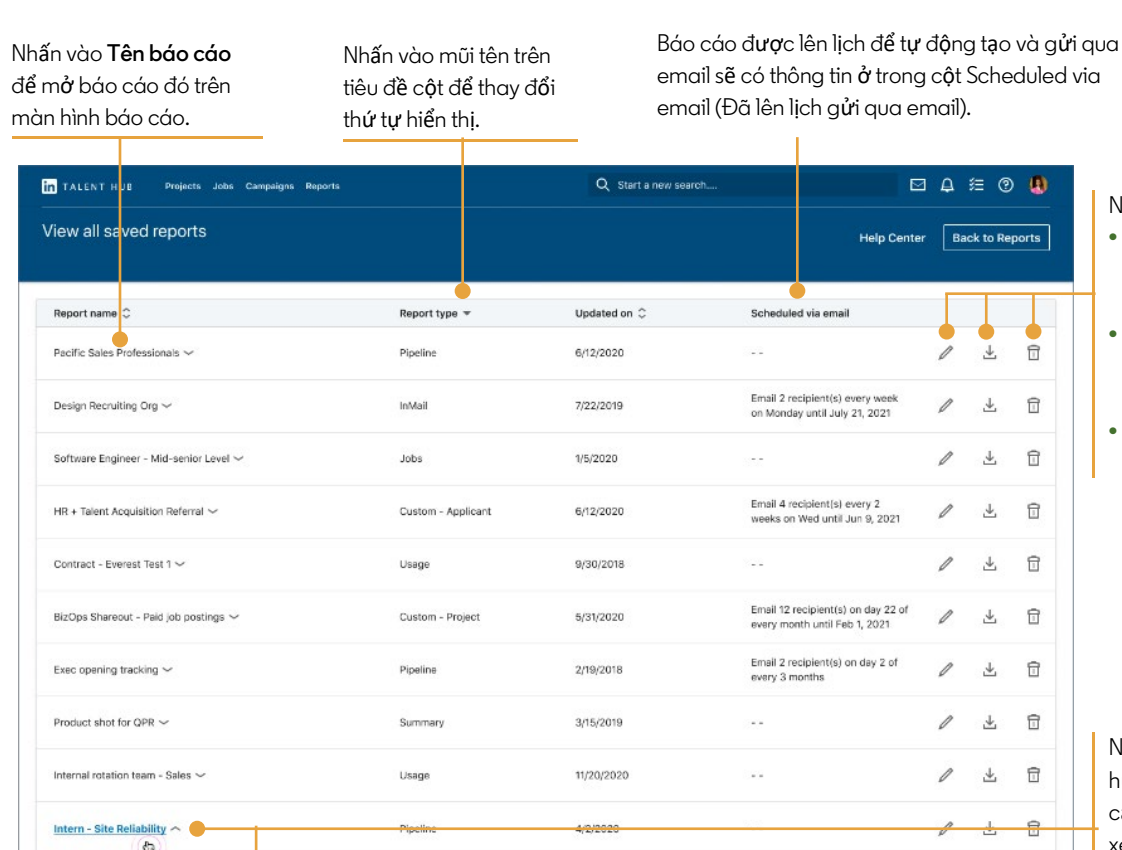

- Nhấn vào biểu tượng:
- **• Bút chì** để chỉnh sửa các thông số của báo cáo đã lưu
- **• T**ả**i xu**ố**ng** để tải báo cáo về thiết bị của bạn
- **• Thùng rác** để xoá báo cáo

Nhấn vào mũi tên hướng xuống đặt bên cạnh **Tên cáo báo** để xem các thông tin chi tiết như khoảng thời gian, hợp đồng và loại dự án.

Date range: Last 90 Days Owner: Nicole Victoria

Project: projectRandom\_FYQ3-2020 New Grad\_CampusNY Function: Backend Engineering Site Reliability SWE Source: Career sites Internal University campaign

Back to Reports

 $\overline{\tau}$  $\Box$ 

 $\overline{\tau}$  $\Box$ 

 $\frac{1}{\sqrt{2}}$  $\boxdot$ 

▲ □  $+\theta$ 

 $\mathscr{O}$ 

 $\mathscr{D}$  $\frac{1}{2}$  $\frac{1}{2}$  $\Box$ 

 $\widehat{\boxdot}$  $\tau$  $\tau$  $\Box$ 

 $\boxdot$  $\frac{1}{2}$ I

 $\boxdot$